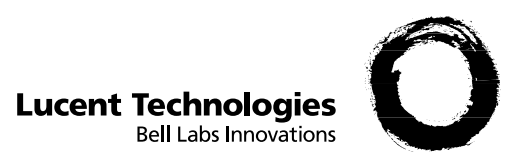

# **6402 Voice Terminal User's manual**

DEFINITY<sup>®</sup> G3 - Release 6.3 or later

### Copyright<sup>©</sup> 2000 Lucent Technologies All rights reserved

#### **Notice**

While reasonable efforts were made to ensure that the information in this document was complete and<br>accurate at the time of printing, Lucent can assume no responsibility for any errors. Changes or<br>corrections to the inform

#### Trademark information DEFINITY is a registered trademark of Lucent in the U.S. and throughout the world.

#### Safety warning

This terminal may only be connected to a DEFINITY system.

# [Your voice terminal](#page-3-0)

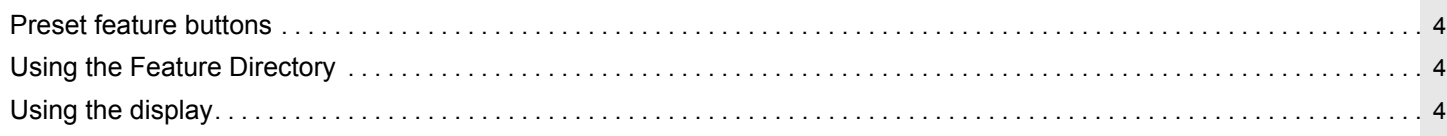

# [Basic features](#page-4-0)

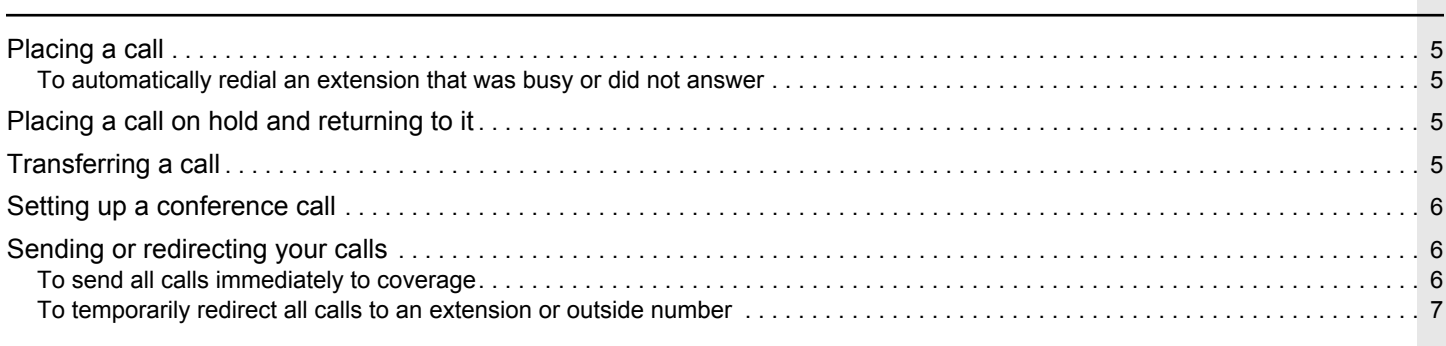

# [Advanced features](#page-7-0)

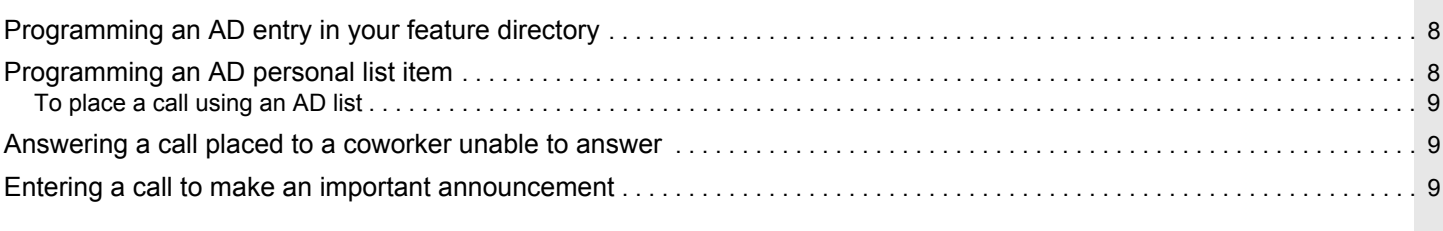

# **[Glossary](#page-9-0)**

### <span id="page-3-0"></span>Preset feature buttons

<span id="page-3-2"></span><span id="page-3-1"></span>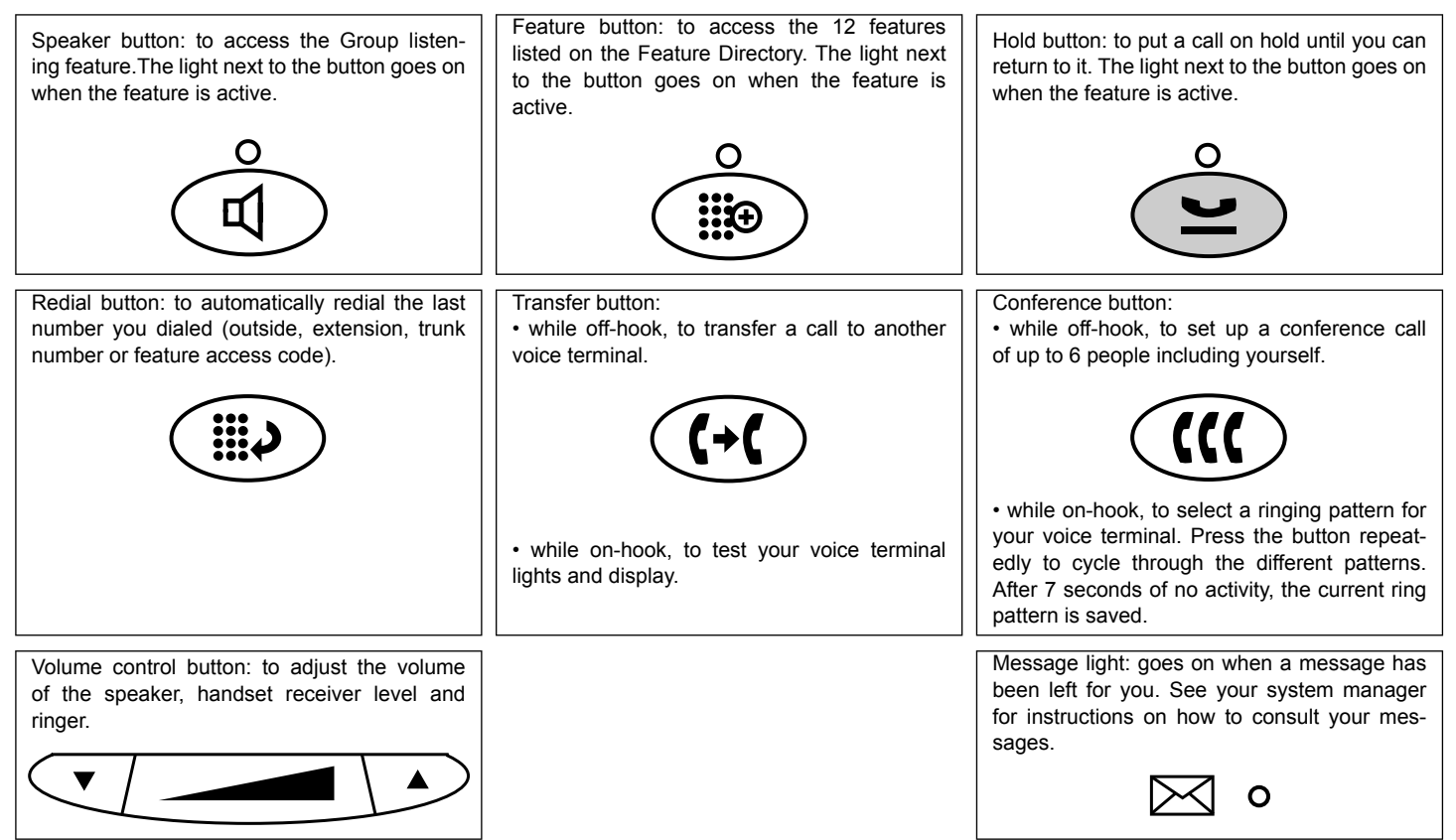

### Using the Feature Directory

The Feature Directory provides a convenient quick reference list for 12 features. Most likely, the Feature Directory on your voice terminal has been completed by your system manager. You are not limited to the 12 features shown on your Feature Directory. All other features available can be accessed by dialing a feature access code supplied by your system manager.

To access a feature from your Feature Directory, press the Feature button then dial the entry number assigned to the feature or number you wish to access (0 to 9 and  $\neq$ ,  $\#$ ).

### Using the display

There are two 6402 voice terminals: the basic voice terminal and the 6402D which has a 2-line, 16-character display.

The primary uses for the display are:

- Viewing the time and date when the terminal is idle.
- Using the timer (if the Timer feature is one of the entries in your Feature Directory) to keep track of time spent on a call or task.
- Viewing call-related information when placing or answering calls.

### <span id="page-4-3"></span><span id="page-4-1"></span><span id="page-4-0"></span>Placing a call

- 1. Press the Speaker button.
- 2. Dial the extension or telephone number (If applicable, dial the outdial code before the telephone number).
- 3. Pick up the handset and talk.

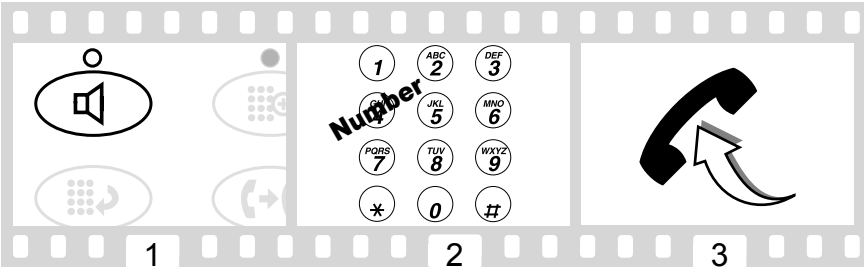

### <span id="page-4-2"></span>To automatically redial an extension that was busy or did not answer

This feature sends you a ring indicating that a previously busy or unanswered extension is now available.

- 1. Press the Feature button then dial the number assigned to the Automatic Callback feature (or dial the Automatic Callback access code\*).
- 2. Hang up.

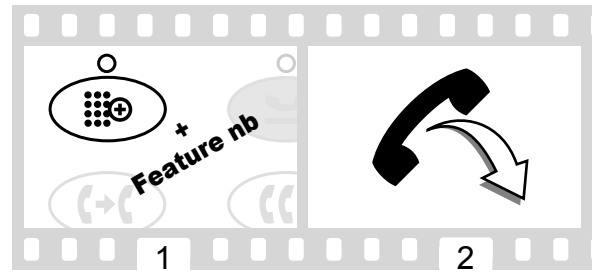

To cancel Automatic Callback : press the Feature button then dial the number assigned to the Automatic Callback feature (or dial the Automatic Callback access code). Automatic Callback is automatically canceled after 30 minutes.

### Placing a call on hold and returning to it

- 1. Press the Hold button.<br>2. To return to the held ca
- To return to the held call, press and then release the switchhook again.

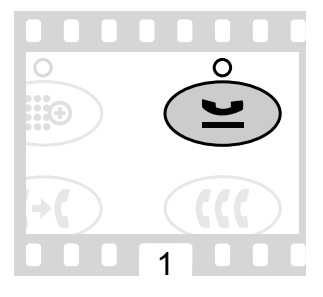

### Transferring a call

- 1. Press the Transfer button.<br>2. Dial the number to which the
- Dial the number to which the call is to be transferred.
- 3. Press the Transfer button.
- 4. Hang up.

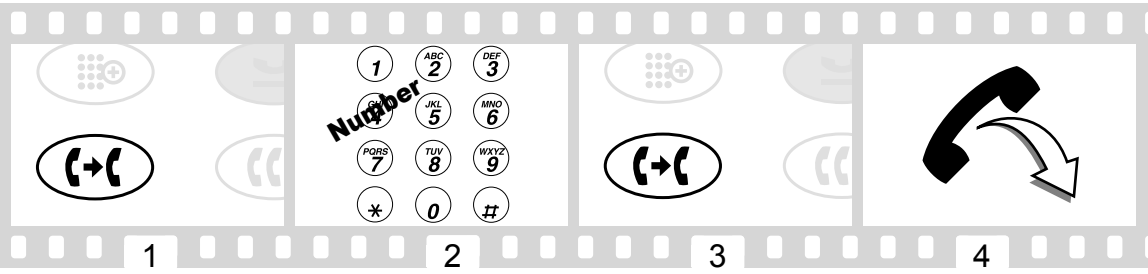

If no answer or busy, return to held call by pressing then releasing the switchhook.

### <span id="page-5-3"></span><span id="page-5-0"></span>Setting up a conference call

- 1. Press the Conference button.
- 2. Dial the number of the new party and wait for answer.<br>3. Press the Conference button again.
- Press the Conference button again.

Repeat steps 1 - 3 for additional conference connections (for a total of up to 6 people).

<span id="page-5-2"></span><span id="page-5-1"></span>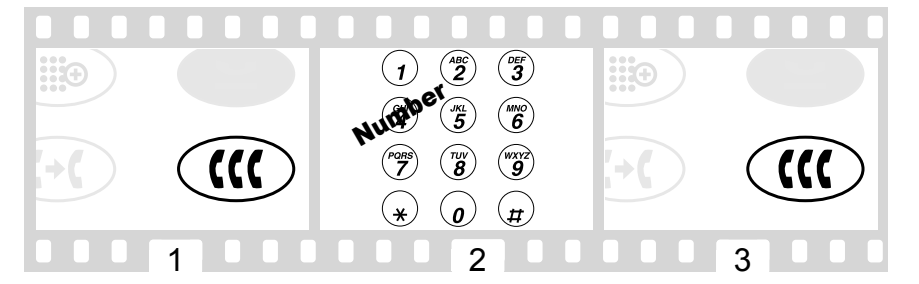

### Sending or redirecting your calls

To send all calls immediately to coverage

- 1. Press the Speaker button.<br>2. Press the Feature button the
- Press the Feature button then dial the number assigned to the Send All Calls feature (or dial the Send All Calls access code\*).

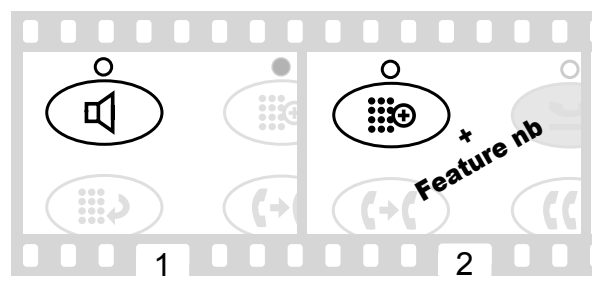

To cancel Send All Calls:

- 1. Press the Speaker button.
- 2. Press the Feature button then dial the number assigned to the Send All Calls feature (or dial the Send All Calls cancel code\*).

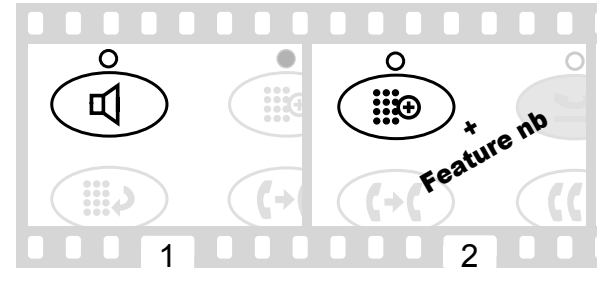

### <span id="page-6-1"></span><span id="page-6-0"></span>To temporarily redirect all calls to an extension or outside number

- 1. Press the Speaker button.
- 2. Press the Feature button then dial the number assigned to the Call Forward feature (or dial the Call Forward access code\*).
- 3. Dial the extension or telephone number where calls will be sent.
- 4. Hang up.

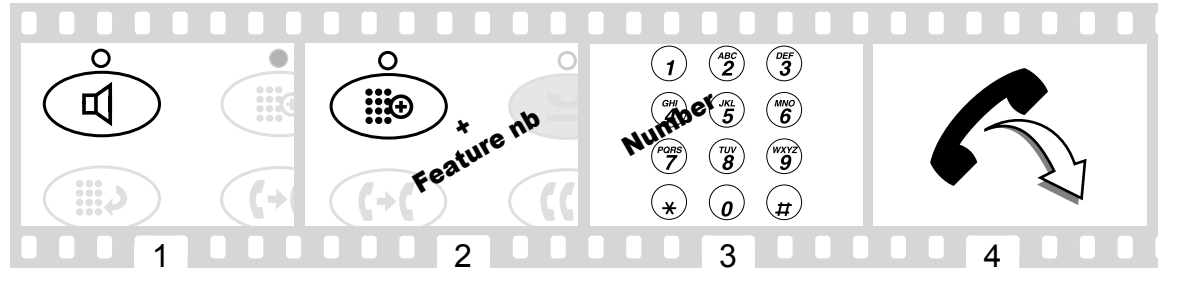

To cancel Call Forwarding:

- 1. Press the Speaker button.
- 2. Press the Feature button then dial the number assigned to the Call Forward feature (or dial the Call Forward cancel code\*).

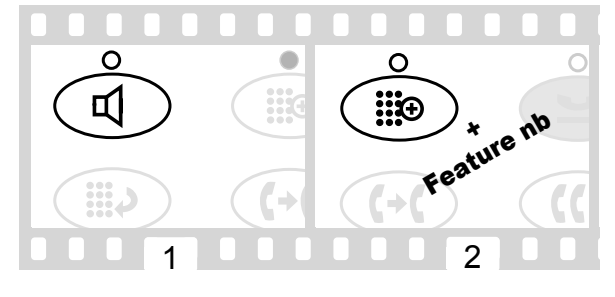

### <span id="page-7-2"></span><span id="page-7-0"></span>Programming an AD entry in your feature directory

- 1. Press the Speaker button.
- 2. Press the Feature button then dial the number assigned to the AD Program feature (or dial the AD Program access code\*).
- 3. Press the Feature button then dial the entry number to be programmed.
- 4. Dial the outside number, extension or feature access code you want to store (up to 24 digits).
- 5. Press  $\pm t$ .
- 6. Repeat steps 3 5 to program additional entries in your feature directory or press the Speaker button to end programming.

<span id="page-7-1"></span>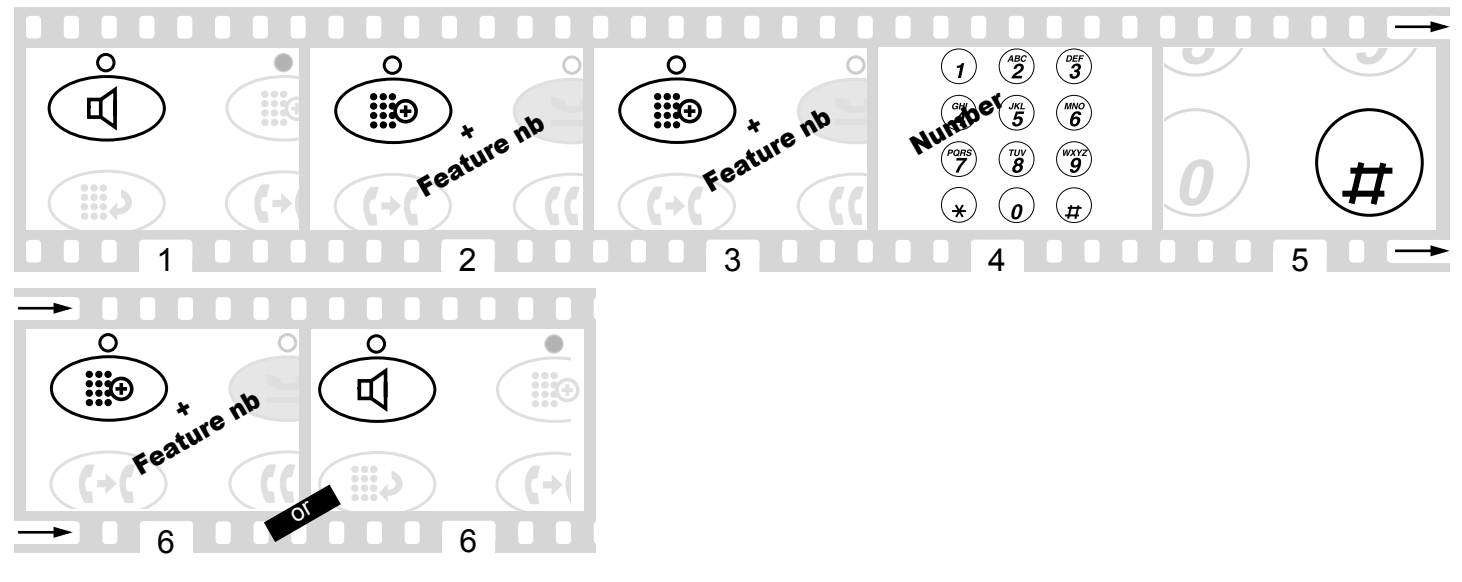

### Programming an AD personal list item

- 1. Press the Speaker button.
- 2. Press the Feature button then dial the number assigned to the AD Program feature (or dial the AD Program access code\*).
- 3. Dial the Personal List number (1, 2 or 3).
- 4. Dial the list item (1, 2, 3...).
- 5. Dial the outside number, extension or feature access code you want to store (up to 24 digits).
- 6. Press  $\pm t$ .
- 7. Repeat steps 4 6 to program additional items on the same list or press the Speaker button to end programming.

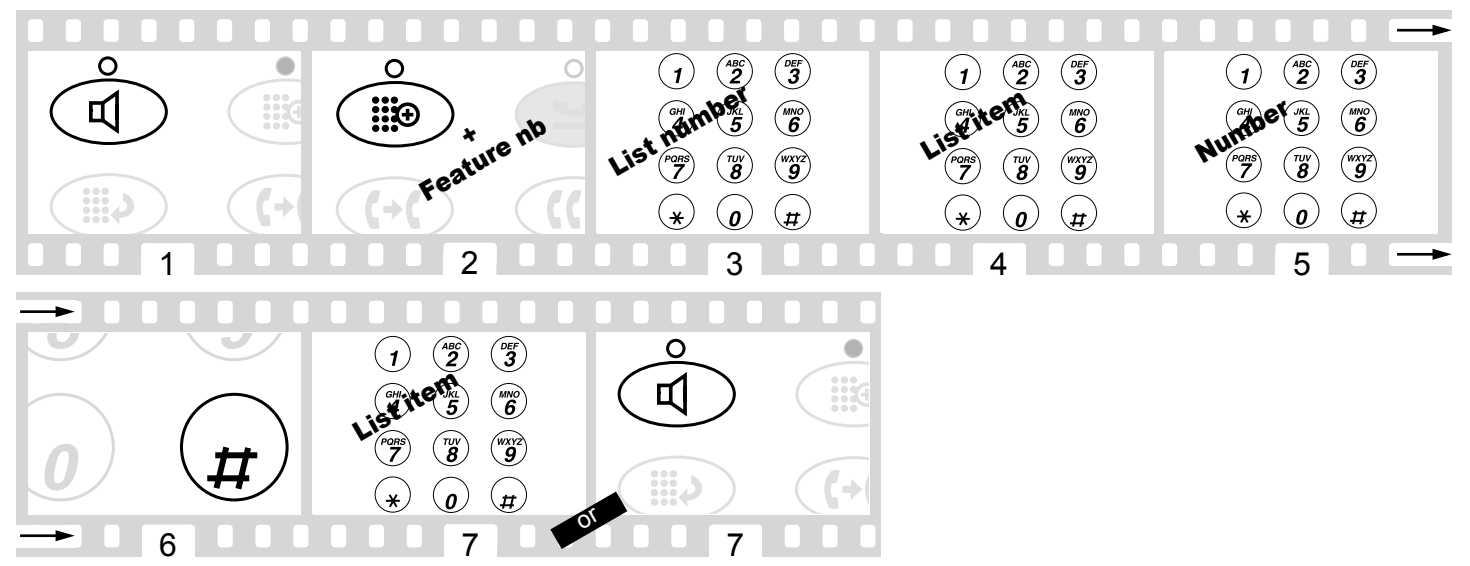

### <span id="page-8-4"></span><span id="page-8-3"></span><span id="page-8-0"></span>To place a call using an AD list

- 1. Press the Speaker button.
- 2. Press the Feature button then dial the number assigned to the Personal List, Group List, System List (or dial the appropriate list code\*).
- 3. Dial the desired list item (1, 2, 3...).
- 4. Pick up the handset and talk.

<span id="page-8-1"></span>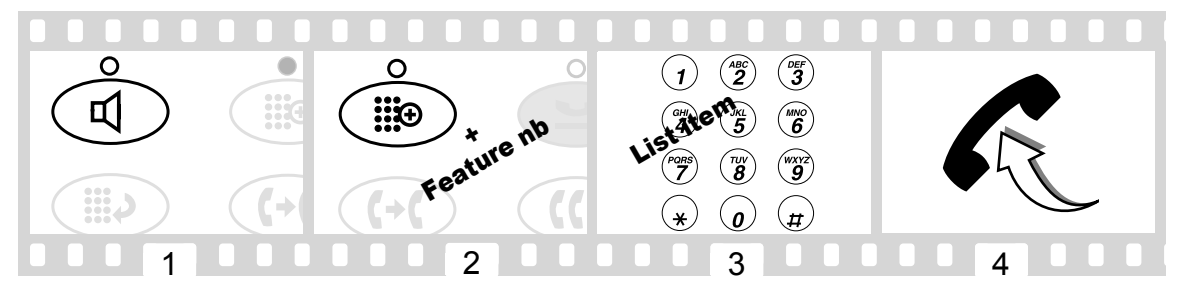

<span id="page-8-2"></span>AD entries holding complete phone numbers and/or feature access codes may be assigned by your system manager. These numbers and/or codes are necessarily AD list items. Remember that numbers on a personal list are programmable by you whereas numbers on group and system lists are programmable only by the system manager.

### Answering a call placed to a coworker unable to answer

- 1. Press the Speaker button.
- 2. Press the Feature button then dial the number assigned to the Directed Call Pickup feature (or dial the Directed Call Pickup access code\*).
- 3. Pick up the handset and talk.

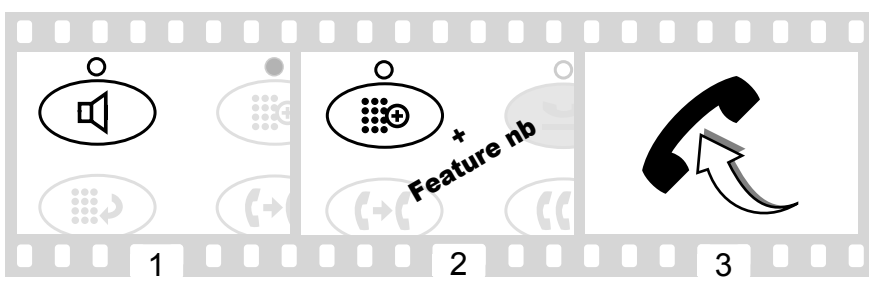

### Entering a call to make an important announcement

- 1. Dial the extension number.
- 2. Press the Feature button then dial the number assigned to the Whisper Page feature (or dial the Whisper Page access code\*) when you hear the busy tone.
- 3. Make the announcement to your coworker.

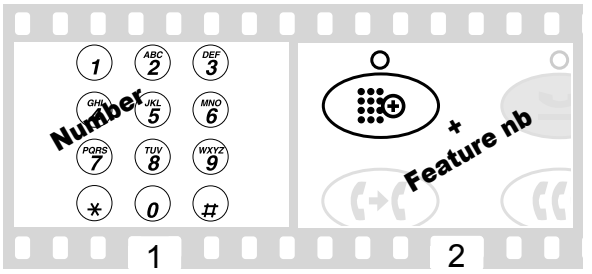

The parties on the call hear a beep. Only your coworker hears the announcement.

<span id="page-9-0"></span>This glossary shows many of the features offered by DEFINITY. Check with your system manager to see what features you can use.

#### *Abbreviated Dialing*

Use as a timesaver for dialing frequently called, lengthy or emergency numbers. This feature may be on a button, a softkey or a list - personal, group and system [\(page 8\).](#page-7-2)

#### *Answer Back*

Use this code to retrieve a parked call from any extension [\(page 9\).](#page-8-3)

#### *Automatic Callback*

Use to avoid constant redialing when you wish to speak to someone who is frequently busy on the telephone or in and out of the office [\(page 5\).](#page-4-3)

#### *Call Forwarding*

Use when you will be away from your voice terminal and you want your calls to be forwarded to a telephone number of your choice [\(page 7\).](#page-6-1)

#### *Call Park*

Use when you need to go elsewhere to get information during a call, or whenever you wish to complete a call from a different location.

#### *Call Pickup*

Use when you wish to handle a call for a member of your pickup group who is absent or otherwise unable to answer.

#### *Cancel Leave Word Calling*

Use to cancel Leave Word Calling.

#### *Conference*

Allows you to conference up to six parties on a call (including yourself) so you can conduct a 6-way discussion [\(page 6\).](#page-5-3)

#### *Directed Call Pickup*

Use to pick up a call ringing at a specific extension without being a member of the person's pickup group [\(page 9\).](#page-8-2)

#### *Drop*

Use whenever you want to continue using the handset after ending a call.

#### *Feature*

Use to access the 12 features listed on your Feature Directory [\(page 4\).](#page-3-2)

#### *Group listen*

Use for on-hook dialing and in group listening situations. The handset and speaker are active at the same time [\(page 4\).](#page-3-2)

#### *Hold*

Use when you have a call you don't want to drop, but have to interrupt briefly to do something else such as place another call, activate another feature or answer a waiting call [\(page 5\).](#page-4-2)

#### *Last Number Dialed*

Use to save time in redialing a busy or unanswered number [\(page 4\).](#page-3-2)

#### *Leave Word Calling*

Use whenever you wish to have someone call you back ; it helps cut down on repeated call attempts.

#### *Message*

Light which goes on when a caller has left a message for you [\(page 4\).](#page-3-2)

#### *Program*

Use to program a telephone number, extension or feature access code in an AD personal list [\(page 8\).](#page-7-2)

#### *Select Ring*

Use to help distinguish your incoming calls from those of the other nearby voice terminals [\(page 4\).](#page-3-2)

#### *Send All Calls*

Use when you will be away from your desk for a while or when you do not wish to be interrupted by telephone calls [\(page 6\).](#page-5-3)

#### *Test*

Use to test the lights on your voice terminal [\(page 4\).](#page-3-2)

#### *Transfer*

Use when your caller needs to speak further with someone else [\(page 5\).](#page-4-2)

#### *Volume control*

Use to raise or lower the volume of the one-way speaker, handset receiver level or ringer [\(page 4\).](#page-3-2)

#### *Whisper Page*

Use to make an announcement to a person at another extension currently on another call [\(page 9\).](#page-8-4)

#### *Whisper Page Answer*

Use to answer a Whisper page annoucement.

#### *Whisper Page Off*

Use to protect an established call from being disturbed by a Whisper page announcement.

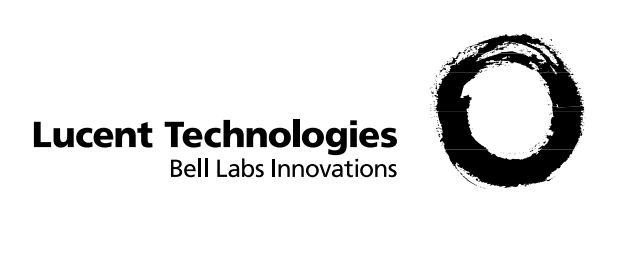